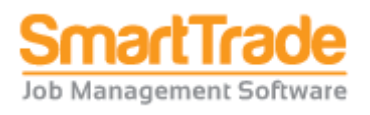

*Essential/Ultimate* **v6.1.29.1853**

*Release Notes* **3-Mar-2017**

New Essential Functionality (since the last release 6.1.28.1803)

### **Add/Update Client**

 $\circ$  A Default Invoice To client can be chosen from a list of existing clients and stored for every client. When the default is set up for the client, when you create a job for the client, the default Invoice To client will automatically be used (but can be changed on the job if required).

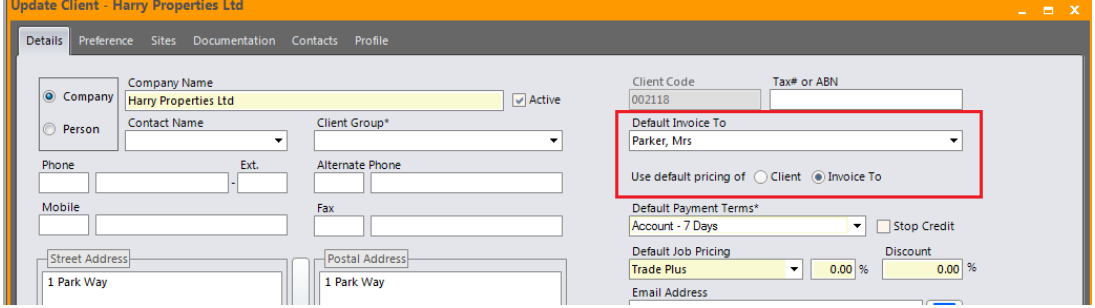

#### **Email Templates**

o Each Email Template now has default CC and BCC fields. When sending an email and you choose an email template, those CC and BCC fields will be used (instead of the ones set up in Email Preferences). If the email template's fields are blank, it will use the Email Preferences. When upgrading to this new release, all CC and BCC fields on email templates will be blank.

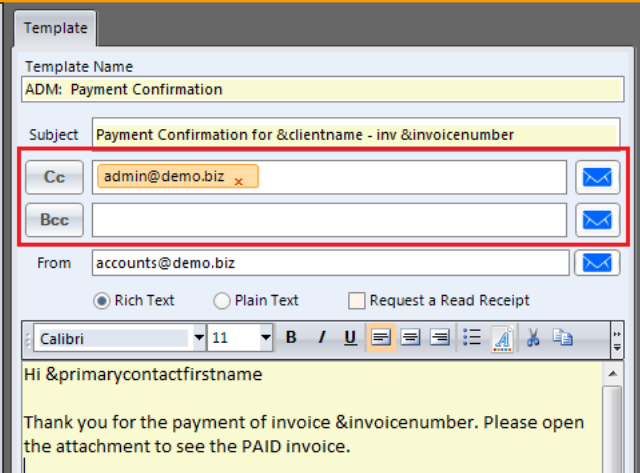

#### **Security privileges**

- o Added a new security privilege so that you can stop some users in office and mobile from seeing client pop-up notes.
	- Privilege name = "**Client Pop-up Note – View**"
	- On upgrade, this privilege will be automatically given to all security groups that currently have the "Client - Edit" privilege.
	- When editing a client, creating a job, creating an invoice, if you don't have this new privilege, then don't pop-up the Client note.
	- NOTE: The Client **Site** Pop-up note is not affected and there is no privilege available to show/hide Site pop-up notes.
- **Dispatching Jobs email**

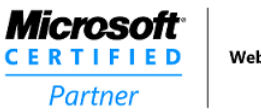

**Web Development** 

o The "Dispatch job email" form now includes a button to attach Job Attachments.

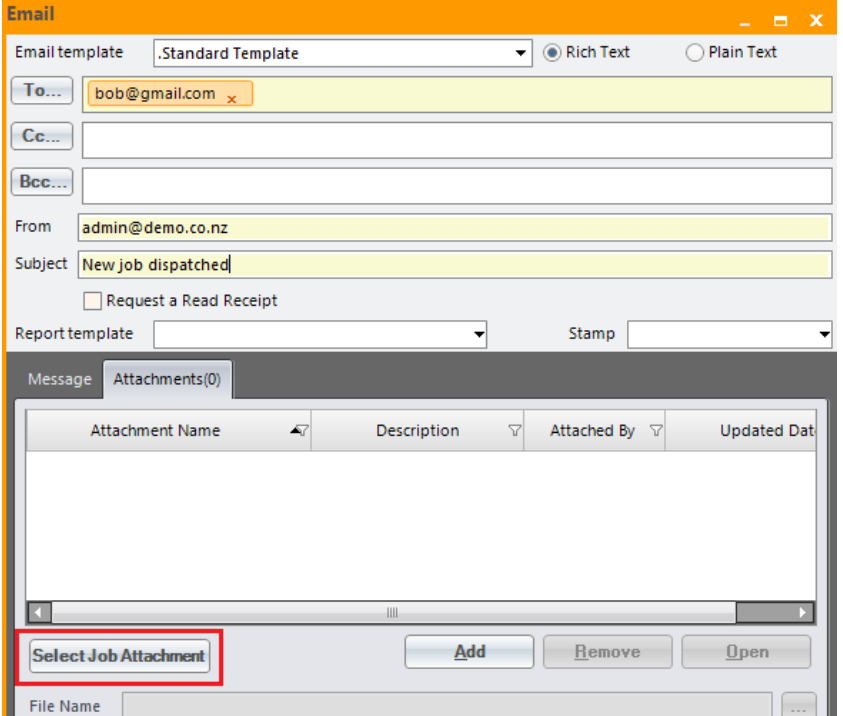

## Upgrade Notes

No issues for the end user. SmartTrade support staff must run the latest 'upgrader' if upgrading from a build older than 6.1.9.851, but if upgrading from 6.1.10.922+, the upgrader does not need to be run.

# Known Issue

Employee Schedule: If you limit how old to load schedules from, e.g. 3 months, then any recurring appointments created old than 3 months will disappear. Either load older schedules by changing the setting in Employee Schedule Preferences, or add the recurring appointment again.

Landscape Reports: If you print multiple landscape reports at once and the report goes over 1 page a red line sometimes appears.

### Known Issues - bugs - bugs

The following are Critical bugs still outstanding as at date of release, but are scheduled to be fixed in the next release (or asap if waiting for a new Telerik build with their bug fixes).

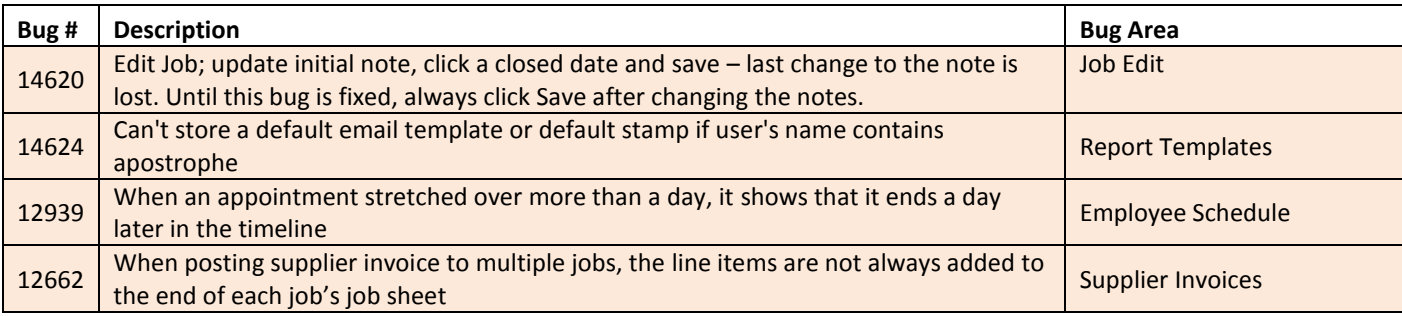

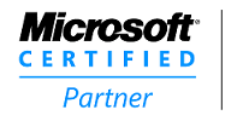

**Web Development** 

2/2